# *ALC MODE BROWSER NOT OPEN ERROR*

#### *[NO ERA SERVERS FOUND](http://eraqa.mkcl.org/?qa=5136/alc-mode-browser-not-open-error-no-era-servers-found-network) IN [NETWORK](http://eraqa.mkcl.org/?qa=5136/alc-mode-browser-not-open-error-no-era-servers-found-network)*

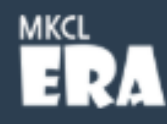

#### **ENTER SERVER IP**

No ERA Servers Found In Network

FRA Server IP

**Find Servers Back Next** 

- Check your network connection / LAN connection
- Check your ERA Server is running on server machine
- Restart ERA Explorer if above steps are done
- Contact ERA Support if issue persists

@ 2021 Maharashtra Knowledge Corporation Limited

# *SOLUTION*

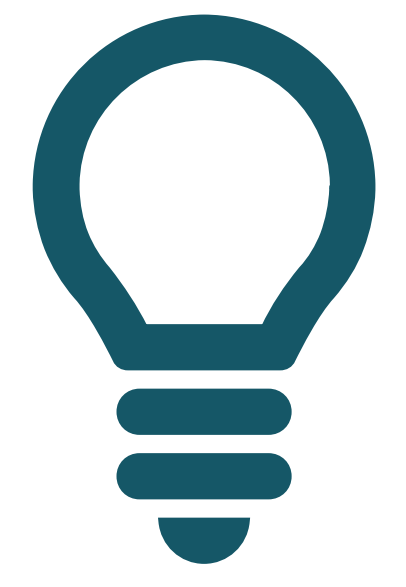

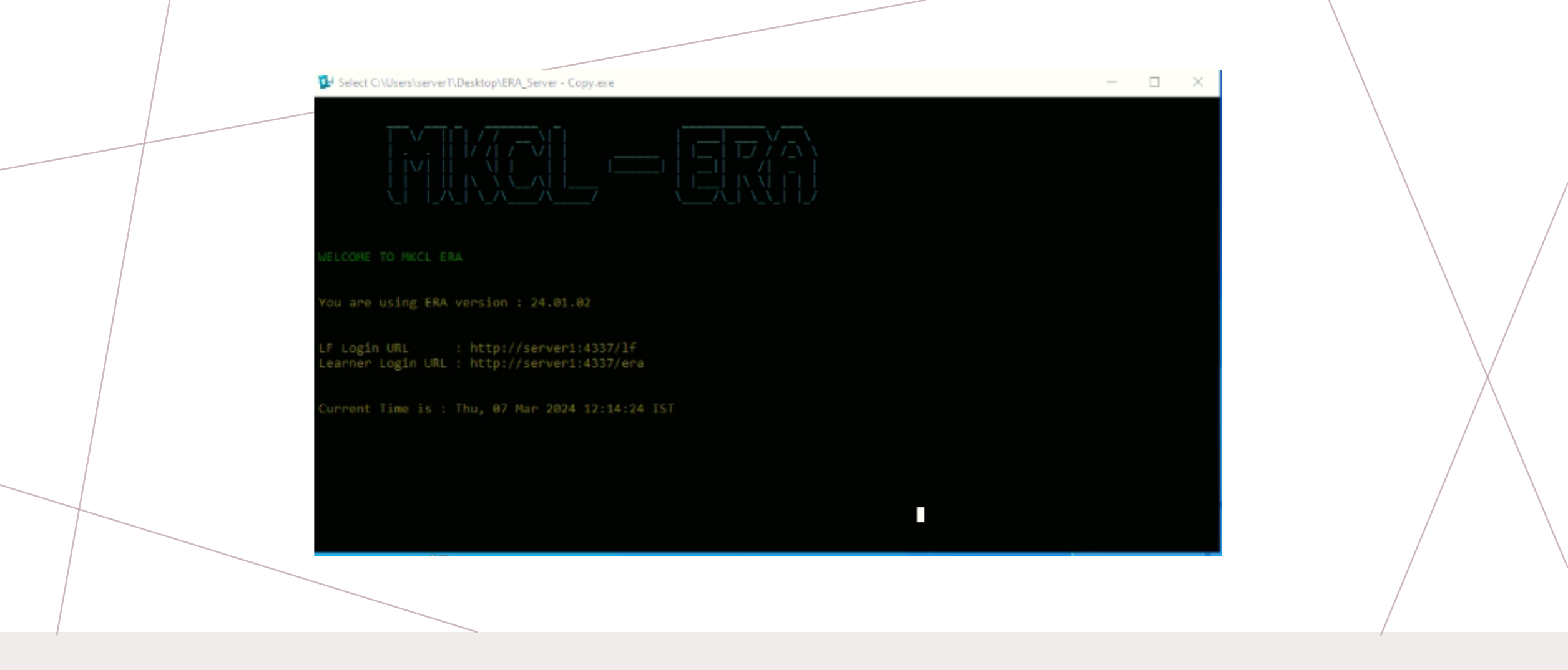

#### *MAKE SURE ERA SERVER EXE IS OPEN*

- Step1: right click on the internet icon
- Step2: Click on "open Network & Internet settings"

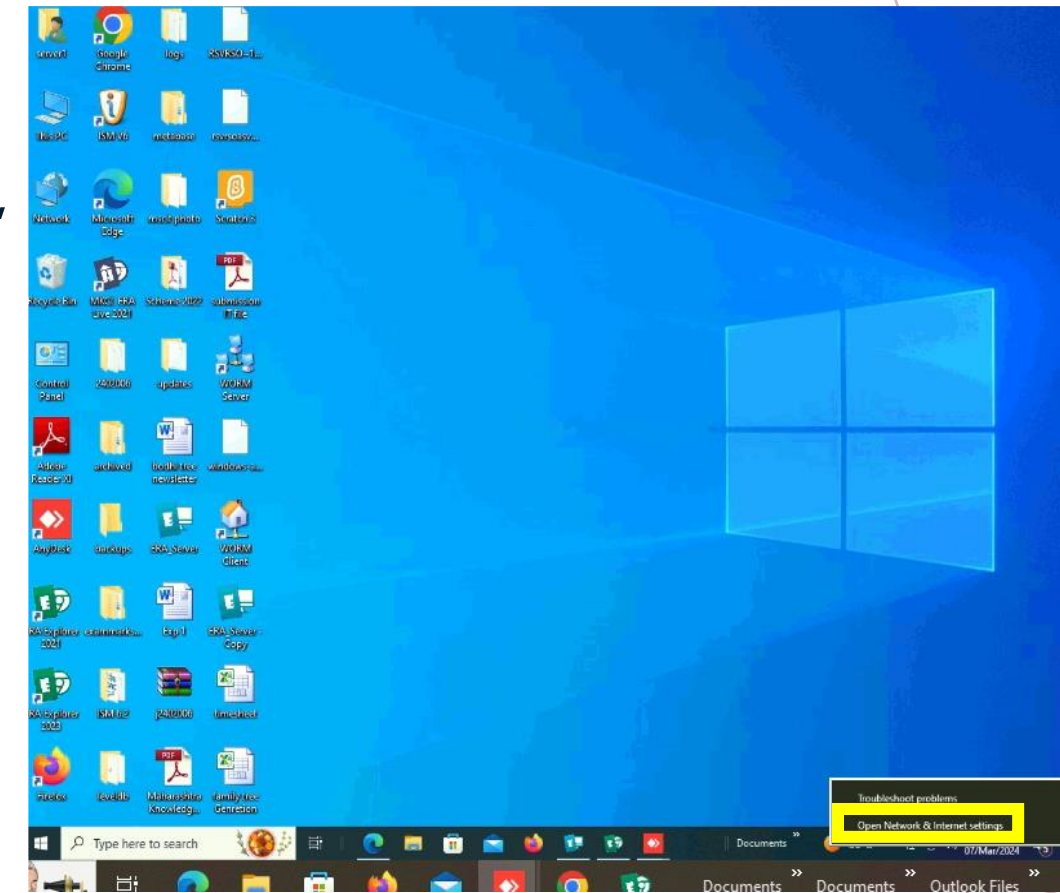

• Step3: Click on "Windows Firewall" options

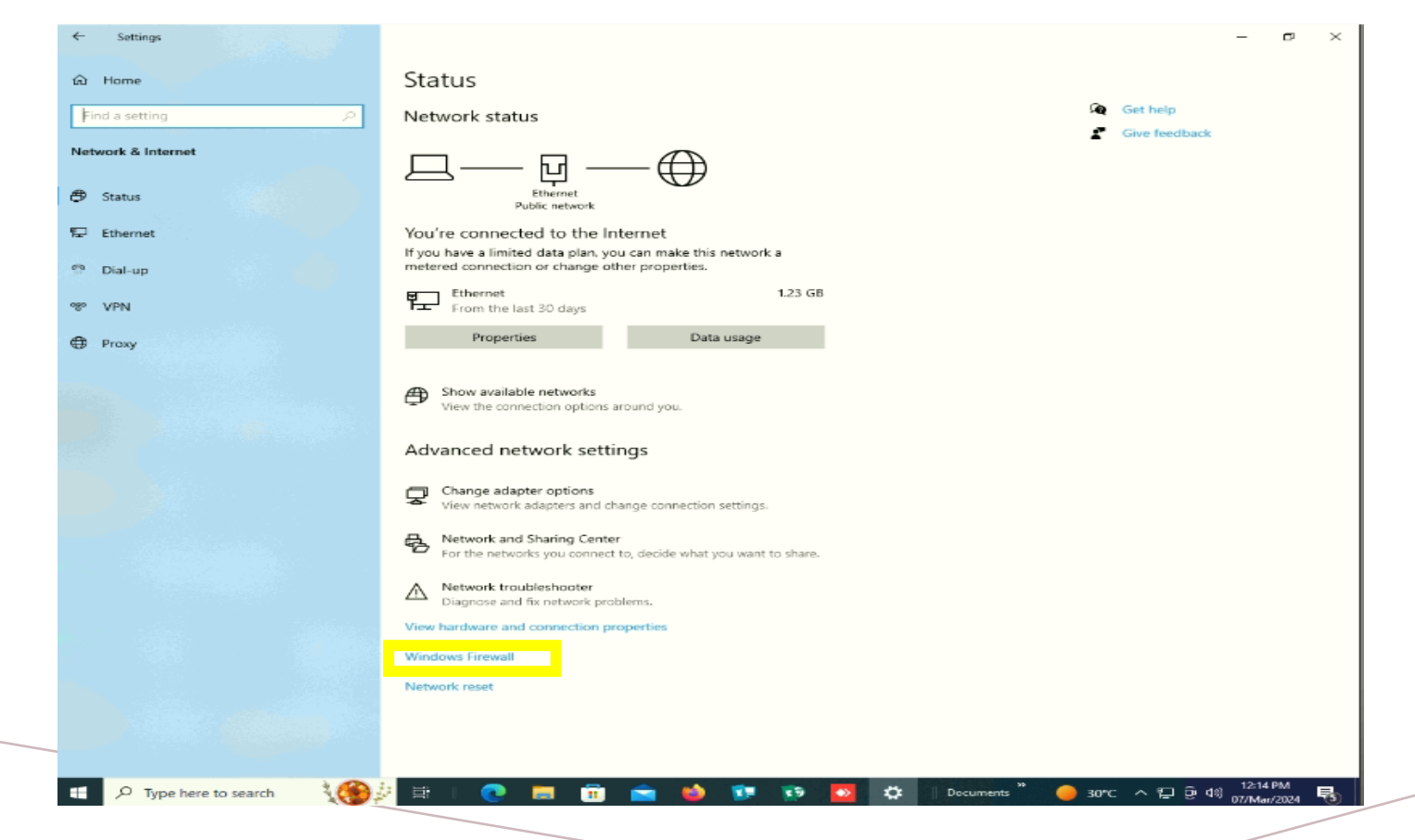

- Step4: off the below firewalls
- I) Domain network
- II) Private network
- III) Public network

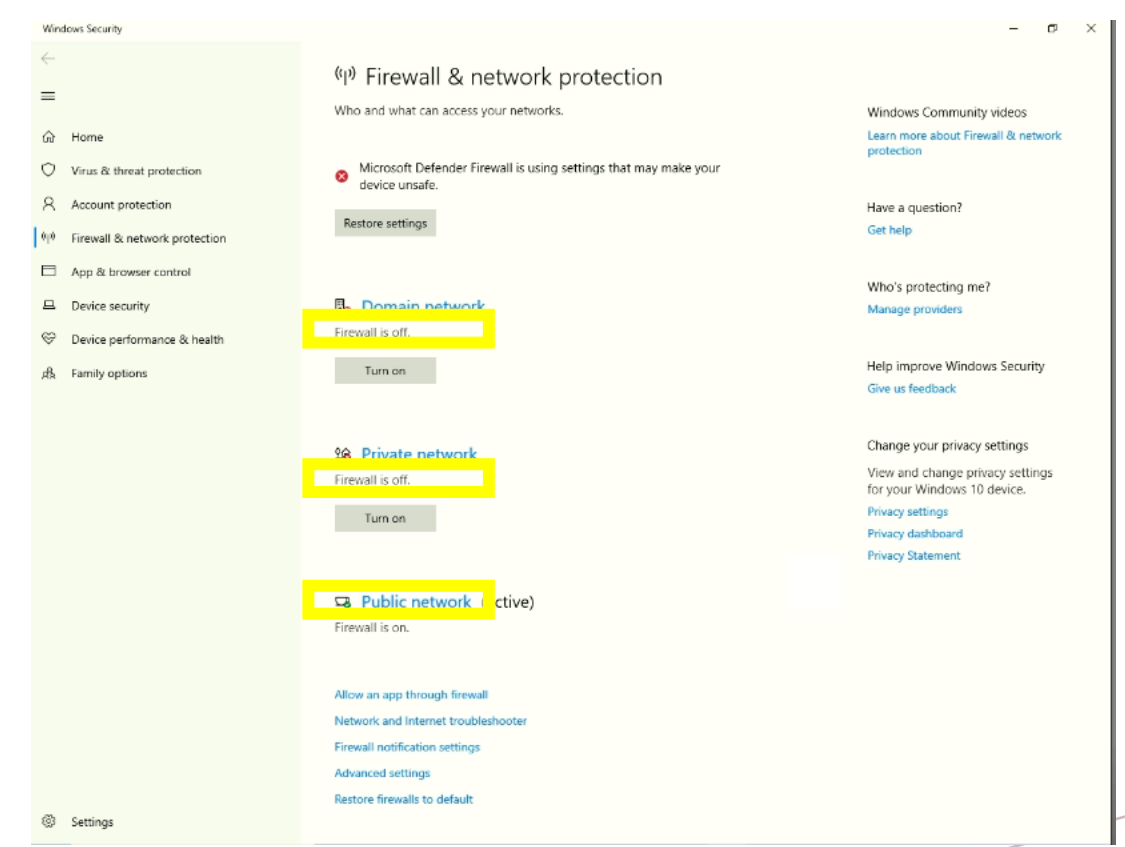

• Step5: Make sure all the firewalls are off

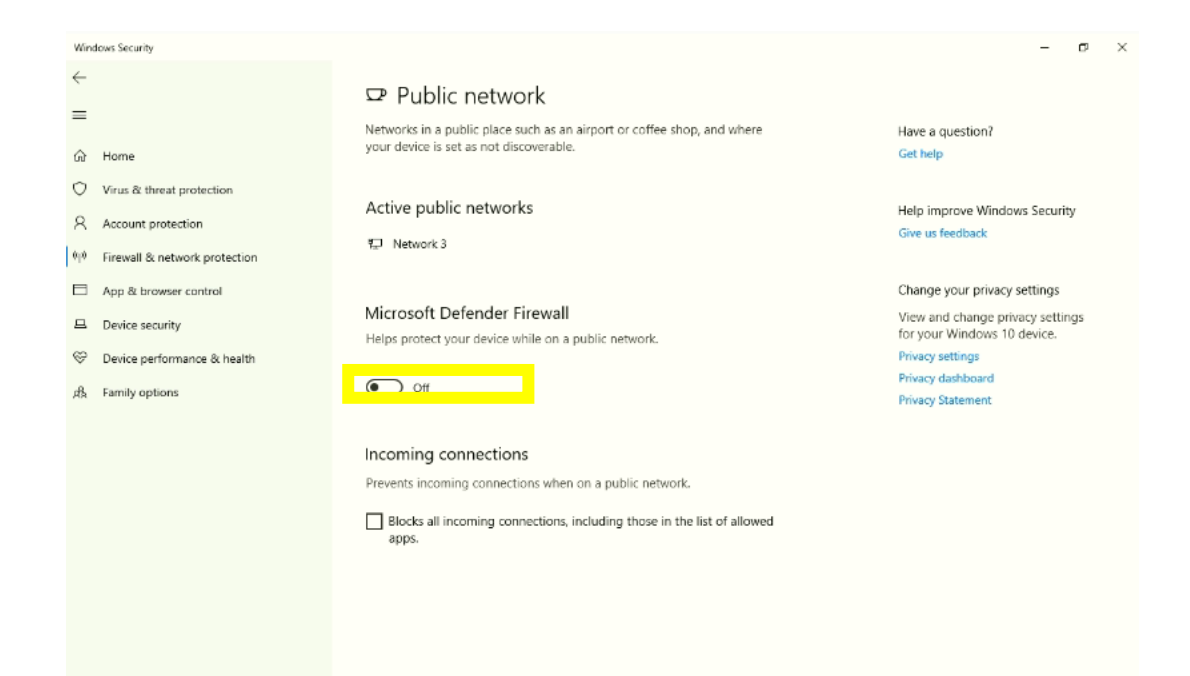

**IS ON A DISPUTER OF A CONTRACT CONTROL** 

 $\rho$  Type here to search

## *RESTART THE ERA EXPLORER*

• The issue will get resolved

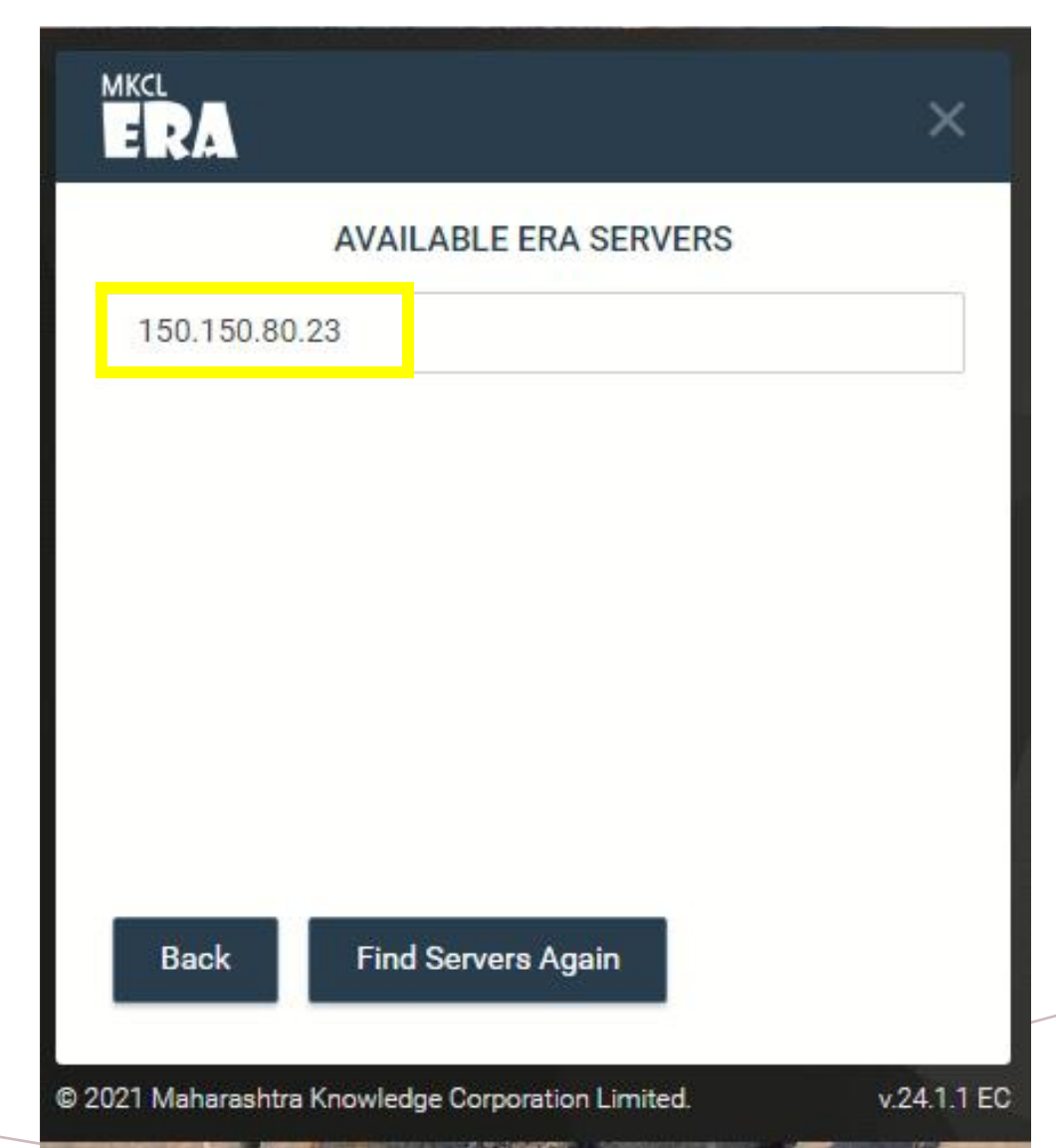